# Standard Report: Scatter Plot

Scatter Plots are used to graphically represent numeric data via plotted points.

# Default Questions

• None

## Compatible Questions

- Number
- Percent
- Slider
- · Slider List

# Related Chart Types

- Histogram
- Line Chart
- Spline Chart
- Area Chart
- Area Spline Chart

# Available Options for Scatter Plots

There are a number of options available for scatter plots.

#### **Filter**

First, if you wish to filter the data that displays for an individual histogram chart, click **Filter** to the right of the element and use the logic builder. Learn more about filtering an individual element .

If you wish to display the specific details of your filters below your chart check the **Show Details of Filter with Report Element** checkbox below the logic

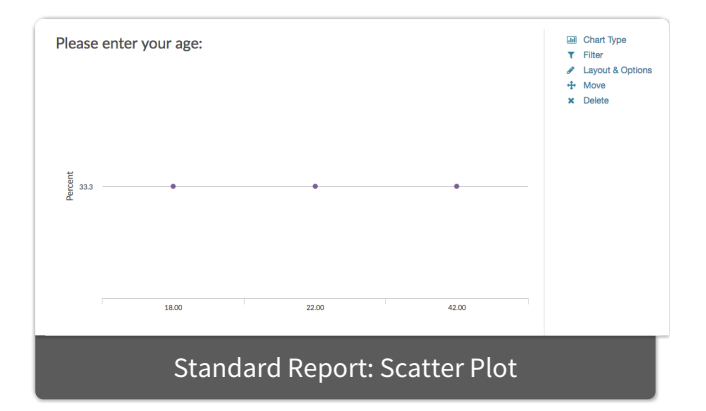

builder.

You will also see an option to filter this element by **Survey Link or Campaign**. This filter option will allow you to only include data in this element that was collected via a specific link (or links).

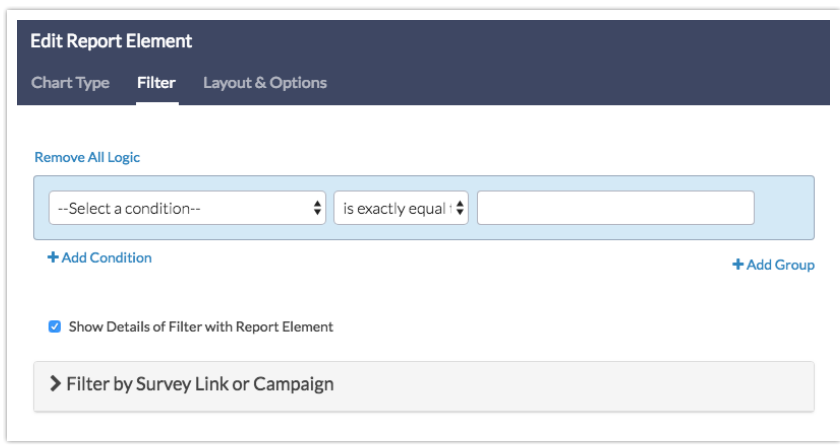

#### **Chart Type Tab**

If you want to explore other compatible chart types, click **Chart Type** to the right of the element and select a different chart type from the available options.

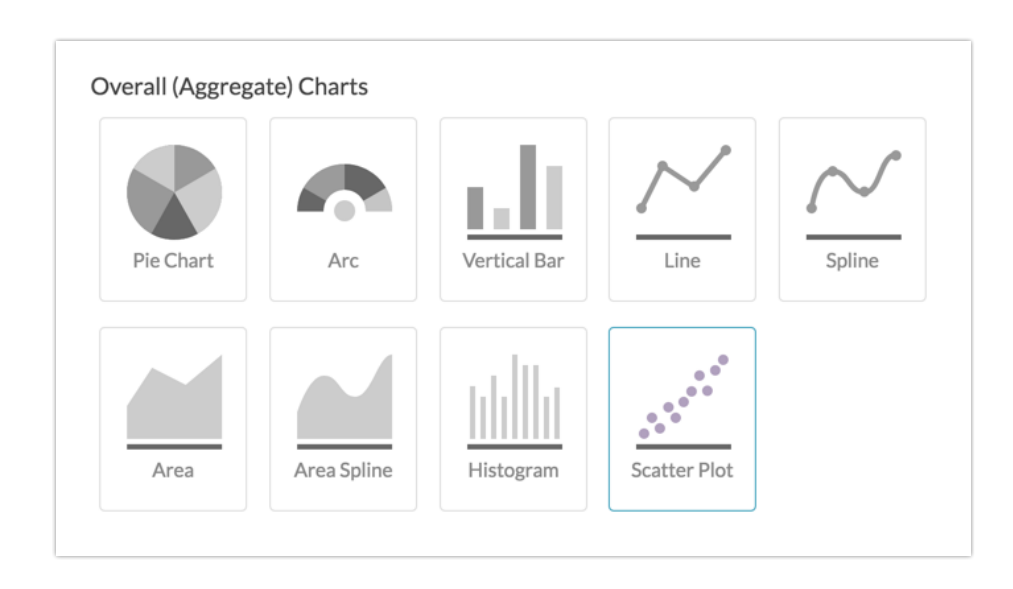

#### **Layout & Options Tab**

To explore even more options, review the settings available within the **Layout & Options** section.

#### **Question Options**

- **Chart** Include or exclude the main chart.
- **Statistics** See below list of available statistics for this chart type.

#### **Chart Options**

- **Chart Size** You can adjust the chart size small, medium, or large.
- **Axis Values** Elect to display **Option Counts** rather than the default **Option Percents** for your axis values.

### Available Statistics

- Total Responses
- Hidden Count
- Skipped Count

#### If reporting values are numeric the below statistics are available.

- $\bullet$  Sum
- Average
- $\bullet$  Min
- $-Max$
- Standard Deviation

#### Related Articles